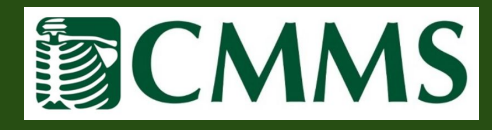

❖ To access patient exams results, first select the "Medical Records" tab and then select "Exams by Month" or "Exams by Patient".

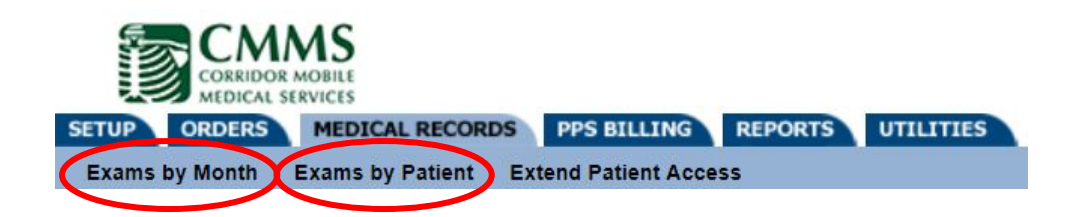

❖ "Exams by Month" will list all patient exams based on the month selected.

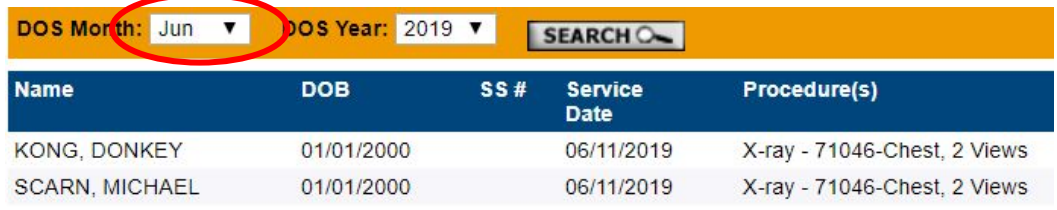

❖ Under the "Exams by Patient" option, you can search for specific patients by Last Name, First Name or DOB.

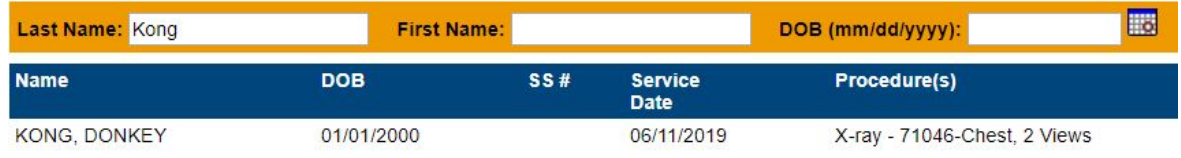

❖ Once the patient, and applicable exam, is located, select the eye icon for details.

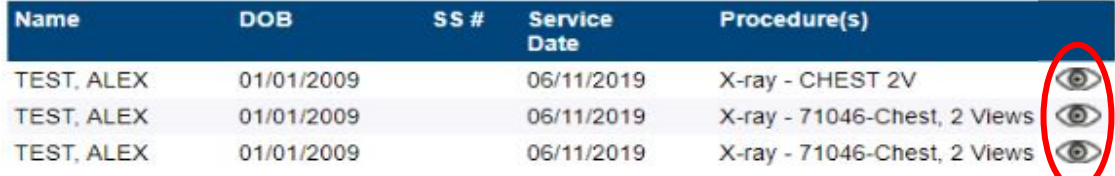

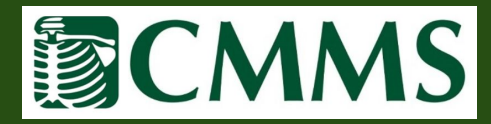

❖ Once in the "Exam: View", exam reports(1) and images (2) can be accessed by selecting the icons outlined below, or downloaded to a zip file (3).

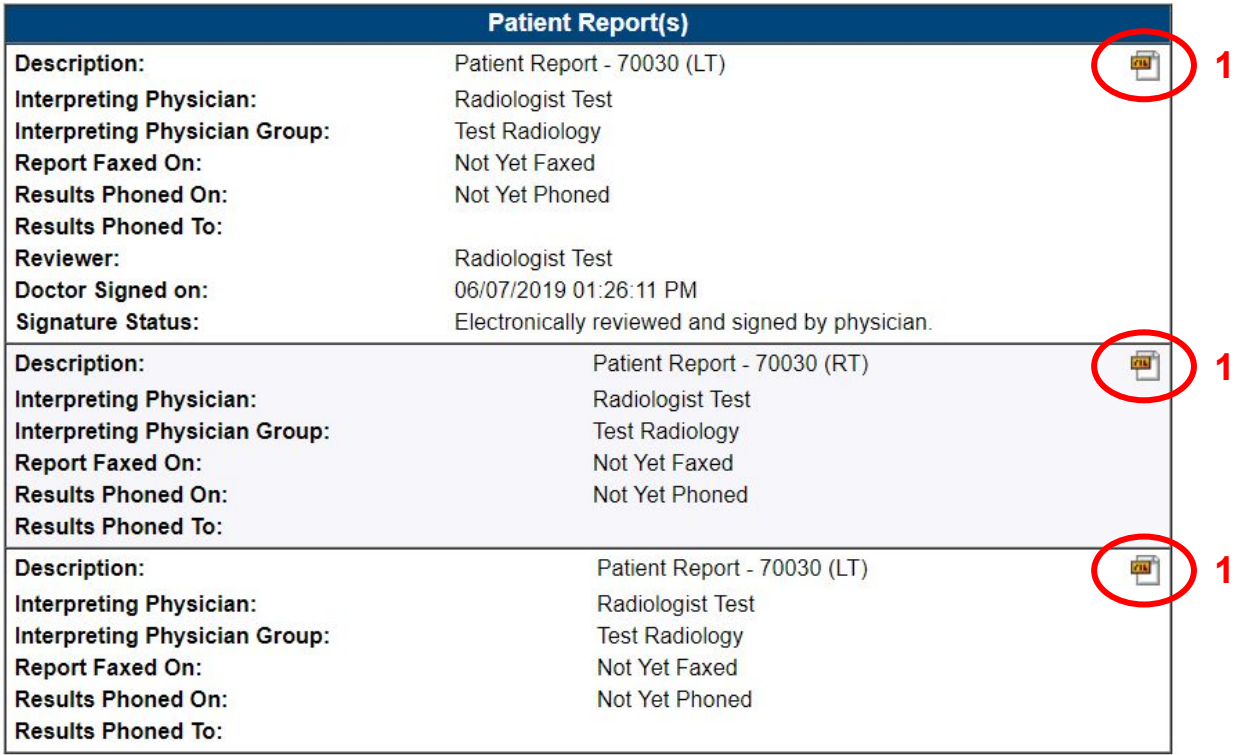

**Diagnostic Image(s)** 

Number of Images: 1

**Image Viewing** 

**View Study:** 

Zip and Download all DICOM Images:

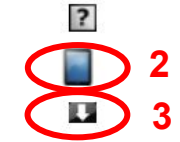